**Most\_engl**

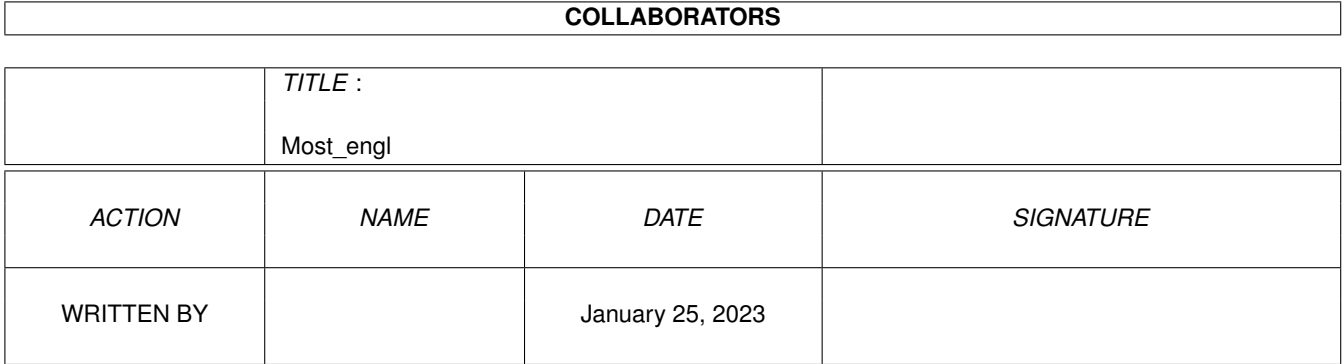

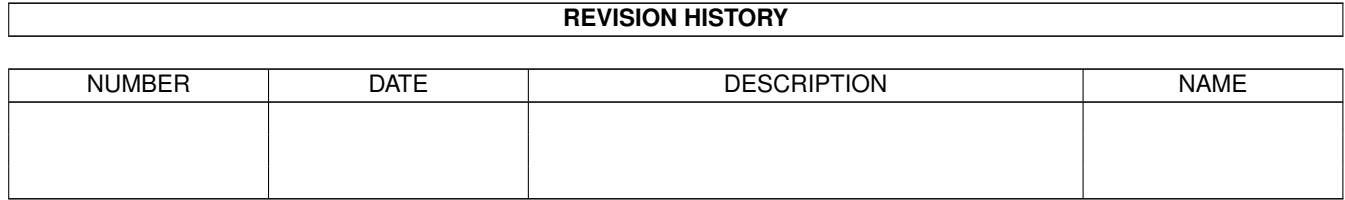

# **Contents**

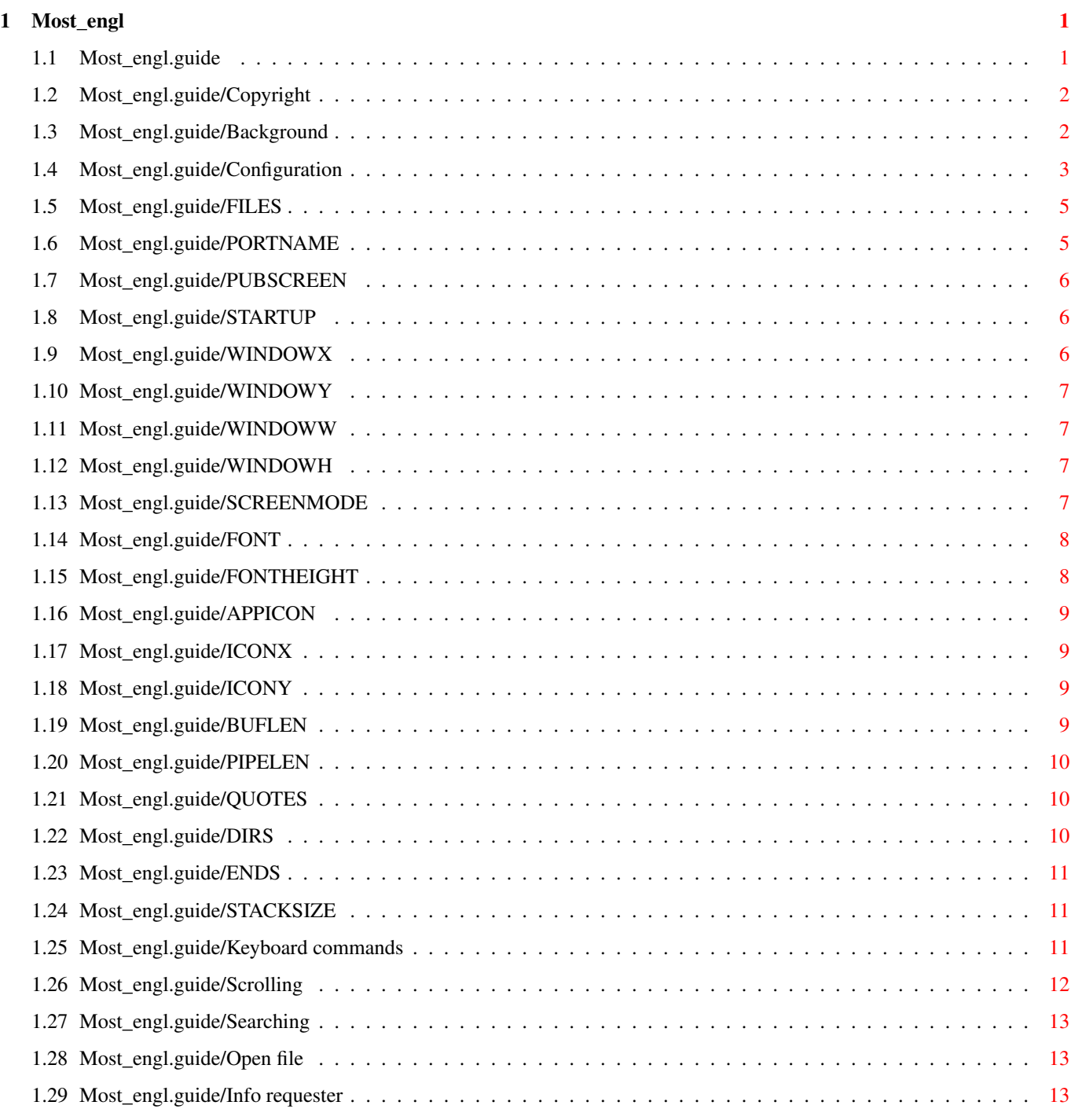

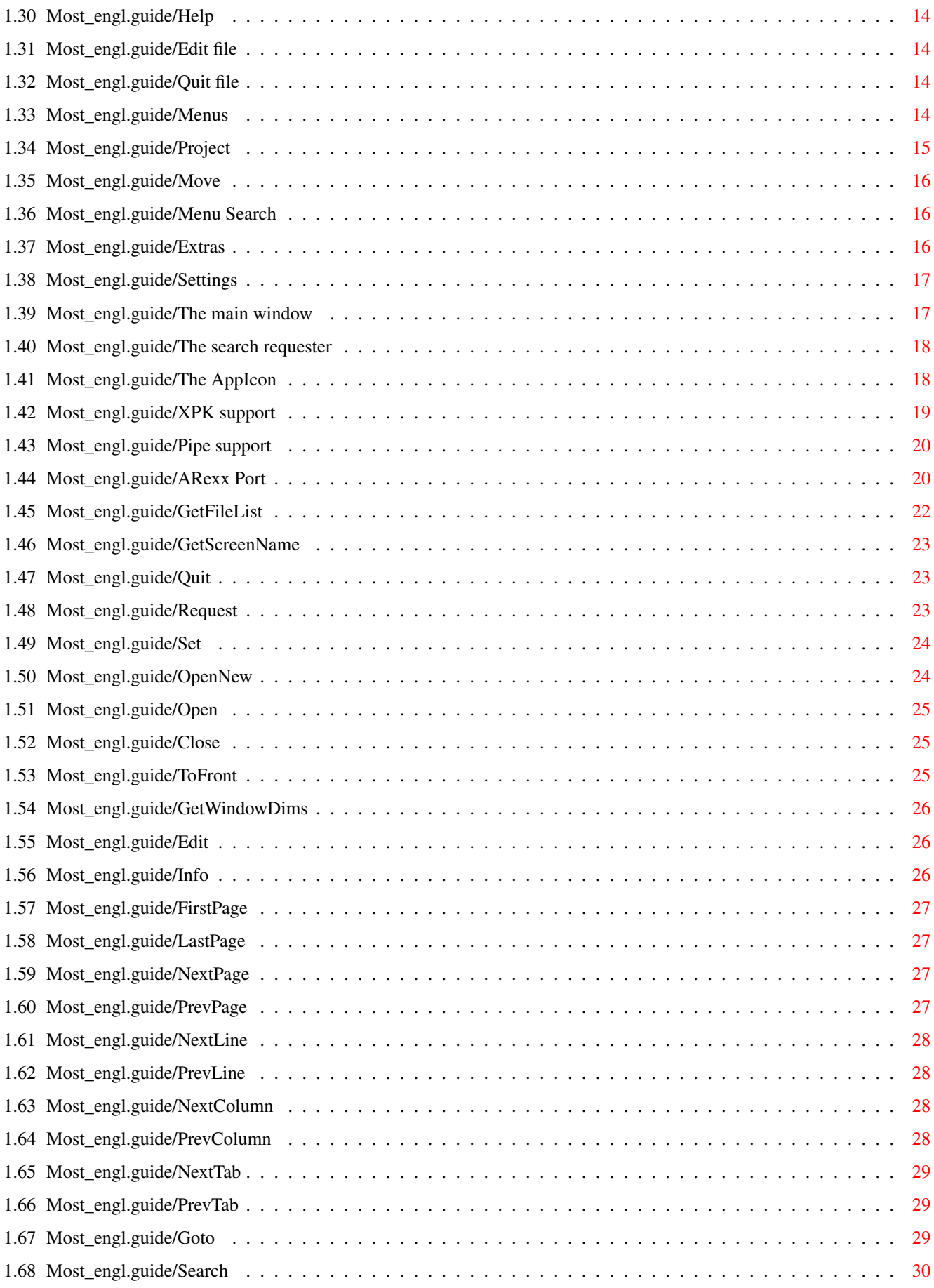

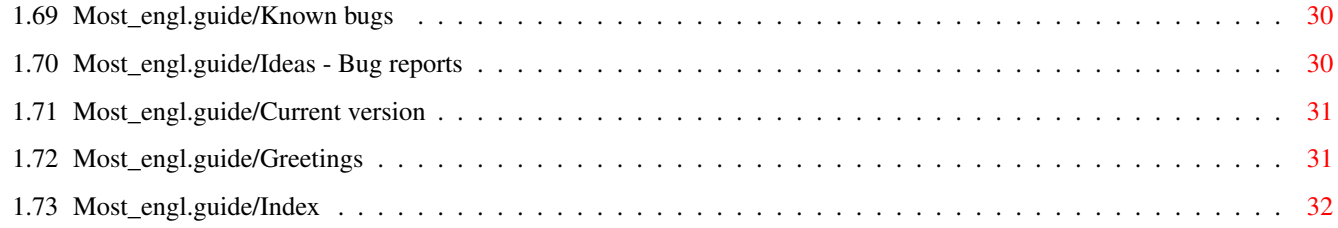

# <span id="page-5-0"></span>**Chapter 1**

# **Most\_engl**

# <span id="page-5-1"></span>**1.1 Most\_engl.guide**

Most V1.56

\*\*\*\*\*\*\*\*\*\*

```
Copyright
           Guess what...
Background
           General background information to Most
Configuration
        How to start Most
Keyboard commands
    Shortcuts, cursor movements and so on
Menus
                Which menus are available
The main window
      The main window and its functions
The search requester
The second important window
The AppIcon
         How to use it.
XPK support
         How Most supports XPK
Pipe support
        Most can read out of a pipe
```
ARexx Port The wonderful world of ARexx Known bugs Hopefully mostly empty... Ideas - Bug reports It's your turn Current version Where to get the latest Most Greetings Who helped me

Index

### <span id="page-6-0"></span>**1.2 Most\_engl.guide/Copyright**

Copyright \*\*\*\*\*\*\*\*\*

Most 1.56 is published under the concept of GiftWare! So if you find Most a useful tool (and of course use it) please make me a present of any kind - and make me very happy.

Beside this I keep my Copyright:

Copyright (C) 1992/93/94 by Uwe Röhm

You must get my aggreement if you wish to publish Most in a commercial product. Especially it is not allowed to use Most for military purposes of any kind which includes using Most in companies which plan or only support military products.

You are allowed to include Most in PD packages which cost less than \$10.- ! But I ask you to keep the archive together. You have to include the documentation with each version. Thank you!

### <span id="page-6-1"></span>**1.3 Most\_engl.guide/Background**

Background

\*\*\*\*\*\*\*\*\*\*

There are some goals I try to achieve with Most: full workbench support

easy to use with mouse and keyboard

- flexibility
- memory friendly :-)

So Most uses a window for each text - there is no possibility to use it like Commodore's More in a shell. Of course you can choose another screen to open on or even an own CustomScreen. How much windows are opened by Most and where they are is absolut without interest and only limited by the amount of free (chip-) memory!

As each text is displayed in his own window there is also its own process behind. Cause of the windows are absolut independent of each other. Especially you can send ARexx commands to different windows simultaneous and you are free to open new Most windows even if previously opened windows are "busy" - there is Most's main process which handles all texts and some global ARexx commands (see ARexx Port

).

To be memory friendly and to display very huge texts even on a 500KB system Most does buffering. Small texts, which fit completly into the buffer, are read only once and closed than so that you can e.g. edit and save it again. But if the text is larger than the configurated buffer length (yes, of course you can change the buffer size, but read on :-) ) Most will do some sort of "paging". So memory usage will be limited by the buffer size you specified (little memory -> small buffer). On the other hand this slowes scrolling and searching down!!! Sorry for this, but if you have enough memory just increase to buffer size to - let's say - 2 MB. Don't be afraid. Of course Most only uses the amount of memory it needs if a text is smaller than the buffer  $;$ -)

There is one exception of the paging method: XPK packed files. In the current version Most does no paging to XPK files but reads the complete file into memory (see

XPK support ). Perhaps this will change in future, perhaps it will stay...

Oh, I nearly forgot that Most can display all ANSI sequences. Without this it wouldn't be a real text viewer. As I don't want to do old work again and again I decided to use the console.device. This enables you to mark lines and copy them with Amiga C into the clipboard! I regret that there are also some problems:

- You can only mark text inside the visible text portion.
- Scrolling is quiet annoying on an Amiga without  $680 \times 0 \times 1$ .
- Don't load binary files. I warned you!!!

### <span id="page-7-0"></span>**1.4 Most\_engl.guide/Configuration**

Configuration \*\*\*\*\*\*\*\*\*\*\*\*\* Most does the following configuration steps on startup: 1. internal defaults 2. Environments Most/Most and Most/FileReq (When used from shell local environments will be read first!) 3. Shell-start: parse command line WB-start : parse ToolTypes 4. NEW since Most 1.53: For each text loaded Most will read the

project icon (if exists) and use the new tooltypes. You can also include all ARexx commands in the tooltypes which will be executed just after loading the new text! So you can write local ARexx scripts directly into the icons of texts. For a list of the possible commands see ARexx Port

And now, ladys and gentlemen, here are the options to be used in 2.), 3.) and 4.):

.

FILES list of filenames to be displayed PORTNAME name of global ARexx port. PUBSCREEN name of a PubScreen to open Most's window on STARTUP ARexx script to be executed WINDOWX x-coordinate of window WINDOWY y-coordinate of window WINDOWW width of window WINDOWH height of window **SCREENMODE** screenmode to open an own screen with FONT fontname to use

```
FONTHEIGHT
   height of a given font
APPICON
      to show the AppIcon
ICONX
         x-coordinate of AppIcon
ICONY
         y-coordinate of AppIcon
BUFLEN
        length of read buffer
PIPELEN
       length of pipe buffer
QUOTES
        possible characters for include file recognation
DIRS
          search paths for includes
ENDS
          endings of include files
STACKSIZE
     adjust editor's stack size
```
### <span id="page-9-0"></span>**1.5 Most\_engl.guide/FILES**

FILES

 $=====$ 

Usage

```
A list of filenames to be displayed (only on shell command line!).
You can use any AmigaDOS wildcards. Since version 1.55 Most also
finds files with names, which include wildcards itself (like
"(test)").
```
# <span id="page-9-1"></span>**1.6 Most\_engl.guide/PORTNAME**

PORTNAME

======== Usage

Custom name of global

```
ARexx Port
 of Most. Overrides the default
```
name.

Default MOSTPORT

# <span id="page-10-0"></span>**1.7 Most\_engl.guide/PUBSCREEN**

PUBSCREEN =========

Usage

```
Name of PubScreen where Most will open its windows on.
```
# <span id="page-10-1"></span>**1.8 Most\_engl.guide/STARTUP**

STARTUP

=======

Usage

Name of an ARexx script which will be executed every time Most opens a window. (see ARexx Port ).

Remember that you can use directly all ARexx commands as tooltypes in project icons of text files (as a sort of "tooltype script").

# <span id="page-10-2"></span>**1.9 Most\_engl.guide/WINDOWX**

WINDOWX

Shortcut WX

 $=$ 

Usage

X-coordinate of The main window

# <span id="page-11-0"></span>**1.10 Most\_engl.guide/WINDOWY**

WINDOWY

Shortcut

=======

WY

Usage Y-coordinate of The main window . -1 for centered windows

# <span id="page-11-1"></span>**1.11 Most\_engl.guide/WINDOWW**

WINDOWW

 $=$ 

Shortcut WW

Usage

```
Width of windows. If you specify negative values or 0, the width of
 the screen will be used instead.
```
Default 600

# <span id="page-11-2"></span>**1.12 Most\_engl.guide/WINDOWH**

WINDOWH ======= Shortcut WH Usage Height of windows. If you specify negative values or 0, the height of the screen (without its title bar) will be used instead. Default 400

# <span id="page-11-3"></span>**1.13 Most\_engl.guide/SCREENMODE**

SCREENMODE

==========

Shortcut

SM

Usage

A valid screenmode Most will use to open its on screen with (which will be a PubScreen named Most). You can get a list of the avaible screenmodes of your system if you start Prefs/ScreenMode.

Attention! The names of the screenmodes are different for most versions of the monitor files. Remember that you must specify a valid name, which means, that you must spell it exactly as in the monitor files. If in doubt start Prefs/ScreenMode and read the listview.

Example

SCREENMODE "Pal:HighRes"

### <span id="page-12-0"></span>**1.14 Most\_engl.guide/FONT**

FONT

 $=$ 

Usage

name of a font to be used. The name must include the .font postfix. The height of the font can be adjusted with the FONTHEIGHT option. Be careful with proportional fonts.

Example

FONT "helvetica.font"

### <span id="page-12-1"></span>**1.15 Most\_engl.guide/FONTHEIGHT**

FONTHEIGHT

Usage

==========

Tells Most which font height it should use. Works only together with the FONT

option. If not specified Most uses the system default font's height.

### <span id="page-13-0"></span>**1.16 Most\_engl.guide/APPICON**

APPICON

=======

Usage

```
A switch, which lets Most use an AppIcon on workbench. If you
start Most with the APPICON option and without further file names,
Most will only put its AppIcon onto workbench and stay in
background. (see
           The AppIcon
           )
```
# <span id="page-13-1"></span>**1.17 Most\_engl.guide/ICONX**

ICONX

 $=$  $=$  $=$  $=$  $=$  $=$ 

Usage

X-coordinate of Most's APPICON on workbench

# <span id="page-13-2"></span>**1.18 Most\_engl.guide/ICONY**

ICONY

=====

Usage Y-coordinate of Most's APPICON on workbench

# <span id="page-13-3"></span>**1.19 Most\_engl.guide/BUFLEN**

BUFLEN

======

Usage

Very interesting option to justify Most's buffer size. In general: On small systems use small values, on larger systems try higher buffer sizes. BUFLEN defaults to 50 KB (which is quiet small :-) ). Texts smaller than the buffer size will be read

complete into memory and use only the necessary amount of memory. Default 50 000 Bytes

### <span id="page-14-0"></span>**1.20 Most\_engl.guide/PIPELEN**

PIPELEN

=======

Usage

Most can also read out of a pipe. Normally it would allocate a buffer of BUFLEN /10 Bytes for reading. With this option you can justify the buffer length for pipes by hand.

Example

PIPELEN 8192

### <span id="page-14-1"></span>**1.21 Most\_engl.guide/QUOTES**

QUOTES ======

Usage

You can specify a sequence of quote characters. These characters will be used for the "click-and-load" option: If you doubleclick on a word which stands between a quote character Most will try to load a text named like this word. This is very useful for programmers as you can view include files very easy!

Default  $"$ ' <>() { } []

### <span id="page-14-2"></span>**1.22 Most\_engl.guide/DIRS**

DIRS

 $====$ 

Usage Specify one or more directories Most will search through if you use the "click-and-load" function (see QUOTES ). All directories must be seperated by |.

Example

DIRS "Include:|TexInputs:|LC:Include/"

# <span id="page-15-0"></span>**1.23 Most\_engl.guide/ENDS**

ENDS

 $=$ 

Usage Postfixes to be appended on include files with the "click-and-load" function in the given order (see DIRS , see QUOTES ). Example ENDS ".c.h.tex"

# <span id="page-15-1"></span>**1.24 Most\_engl.guide/STACKSIZE**

STACKSIZE

=========

Usage

Adjust the size of the editor's stack. Useful for example for the emacs ("Eight Megabytes And Constantly Swapping"?)...

Example

STACKSIZE 50000

Default 8192 bytes

# <span id="page-15-2"></span>**1.25 Most\_engl.guide/Keyboard commands**

```
Keyboard commands
*****************
```
In the current version Most supports all (and more!) keyboard shortcuts well known from More. Future versions will allow custom keyboard commands...

Scrolling Searching Open file Edit file Info requester Help Quit file

# <span id="page-16-0"></span>**1.26 Most\_engl.guide/Scrolling**

Scrolling =========

```
one line forwards
    CURSOR DOWN NUMERICPAD 2 RETURN ENTER
one line backwards
    CURSOR UP NUMERICPAD 8 DELETE
one page forwards
    SHIFT CURSOR DOWN SPACE PAGE DOWN
one page backwards
    SHIFT CURSOR UP BACKSPACE PAGE UP b
Jump to beginning of text
    HOME <
Jump to end of text
    END >
oen column to the right
    CURSOR RIGHT NUMERICPAD 6
one column to the left
    CURSOR LEFT NUMERICPAD 4
8 columns to the right
    SHIFT CURSOR RIGHT
8 columns to the left
    SHIFT CURSOR LEFT
jump to first column
    NUMERICPAD 5
```
# <span id="page-17-0"></span>**1.27 Most\_engl.guide/Searching**

```
Searching
=========
search actual searchstring again
    n
ignore upper/lower case
     .
searching with distinction of upper/lower case
     /
Open the search requester
    f s
```
### <span id="page-17-1"></span>**1.28 Most\_engl.guide/Open file**

```
Open file
=========
```
Load new text with l (a filerequester shows up).

### <span id="page-17-2"></span>**1.29 Most\_engl.guide/Info requester**

Info requester

==============

Beside the usual

Copyright

you find here some information about the current text: Its filename, the filelength, the number of lines and the visual number of lines, and also the name of the XPK packer (or just "---" if the file isn't packed). At last there's a message indicating that the current text has been read completly into memory or - if not the length of the used read buffer.

The Info requester can be opened with h.

### <span id="page-18-0"></span>**1.30 Most\_engl.guide/Help**

Help

 $=$ 

If you press HELP, the AmigaGuide will be started with the documentation of Most. Of course this requires the AmigaGuide be installed correctly. If Most can't open the amigaguide.library it will open the

Info requester

AmigaGuide searches its documents in the current directory and also in the paths listed in the environment variable AmigaGuide/Path.

### <span id="page-18-1"></span>**1.31 Most\_engl.guide/Edit file**

.

Edit file

=========

If you press e, the current text will be loaded into an editor. The editor will be started in the background. The name of the editor must be configurated in the environment variable EDITOR. You can adjust the editor's stack size with the STACKSIZE option.

### <span id="page-18-2"></span>**1.32 Most\_engl.guide/Quit file**

Quit file =========

Close the text window with ESCAPE, CTRL-C or q.

### <span id="page-18-3"></span>**1.33 Most\_engl.guide/Menus**

Menus

\*\*\*\*\*

There are the following menus available:

Project

Commands to open, edit, print, close and info about the  $\leftrightarrow$ text Move different movements in the text Menu Search searching in the text Extras misc Settings save settings

### <span id="page-19-0"></span>**1.34 Most\_engl.guide/Project**

Project

=======

New... Opens a new window and brings up a filerequester where you can choose a text file to be displayed in the new window. If you cancel the filerequester the window will be closed. The position and dimensions of the filerequester can be stored in Settings .

Open...

Asks you for a new file to be loaded into the current window.

#### Edit...

Starts the editor with the current text via RUN. The name of the editor can be configurated in ENV:Editor (see Edit ), its stack size can be adjusted with the STACKSIZE option.

Print

Simply prints the current text to PRT:.

Info...

Pops up the Info requester where you find some useful information to the current text like name, length, line count, visible lines, XPK packername and a short comment if the text has been loaded completely into memory or if it uses an buffer.

#### Quit

Quits the current window (and if it was the last one Most at all)

### <span id="page-20-0"></span>**1.35 Most\_engl.guide/Move**

Move  $=$  $=$  $=$  $=$ 

Move through the current text as the menus describe.

With the menu "Jump to line..." you can specify a certain line number in a requester where you will jump to.

### <span id="page-20-1"></span>**1.36 Most\_engl.guide/Menu Search**

Menu Search

===========

searching...

The search requester will be opened with its stringgadget activated. If the search requester is open this menu is disabled.

```
forwards/backwards
    Search string forwards/backwards (only with open search requester)
```
### <span id="page-20-2"></span>**1.37 Most\_engl.guide/Extras**

Extras

 $=$ 

Refresh page Reset console and redraw page

Set tabulator width... Enter new numeric value for the tabulator width (per default every 8th character there's a tab).

Execute ARexx Macro... Asks for an ARexx Macro to be executed (see ARexx Port ).

### <span id="page-21-0"></span>**1.38 Most\_engl.guide/Settings**

```
Settings
========
save
   global Prefs
          Save actual settings in two environments in ENV: and ENVARC:.
         A subdirectory Most will be created automatically. All known
          options from workbench or shell start are saved and also the
          dimensions and position and the pattern string of the file
          requester.
   local Prefs
         Does the same as above, but uses local shell variables. This
          only works if you started Most from a Shell!
```
### <span id="page-21-1"></span>**1.39 Most\_engl.guide/The main window**

The main window

\*\*\*\*\*\*\*\*\*\*\*\*\*\*\*

#### $T_i+1 \approx$

In the title the filename and on the right hand side the current column and line numbers are displayed. Format: <filename> <column>/<line>

#### Gadgets

Beside the system gadgets there are three further ones which control text scrolling:

You can use the scroller continously by click-and-draging or for scrolling one page forwards/backwards if you click under/above the knob. The knob's position represents the current text position, its height the relation between the visible and the total text length. Use the arrows to scroll one line in the correspondending direction.

#### Mouse

"Click-And-Load" function.

If you doubleclick into the window Most will look at this position to find a word which is limited by one of the configurated quote characters (see QUOTES ). This word (can include spaces!!) will be treated as a filename for which Most searches first in the current directory and than in each further configurated (see DIRS  $\lambda$ directory. Most will also try the plain filename and than (if not found) append each prefix given with the ENDS

option. The first found file will be displayed in a new window. If no name matches, the screen will flash (DisplayBeep).

Example:

Doubleclick on ''#include <exec/exec.h>'' between ''<'' and ''>''. the file Include:Exec/Exec.h will be loaded, if you specifed ''DIRS Include:'' on startup.

Clipboard

You can easy mark any text in the visible text by click-and-dragging (drag without releasing the mouse button). Copy the marked block with Amiga-C into the clipboard. The current version doesn't support paste from the clipboard.

AppWindow

Take any "real" icon (no AppIcon) on workbench and drop it in Most's window. It will be loaded into the current window. If you drop more than one icons Most will open further windows.

### <span id="page-22-0"></span>**1.40 Most\_engl.guide/The search requester**

The search requester \*\*\*\*\*\*\*\*\*\*\*\*\*\*\*\*\*\*\*\*

Here you can enter a search string and also manipulate the three search option. Therefor you can use the mouse and/or the keyboard shortcuts indicated by the underlined characters. Additionaly you have the same functionality as in the main window! So no annoying re-activation of

The main window

.

- All menus are avaible as in the text window. Only the Menu Search will be disabled and instead "search forwards" and "search backwards" are unghosted.

- Beside the mentioned Requester shortcuts you can use all normal

Keyboard commands like scrolling with the cursor keys!!! (Be sure the string gadget isn't activated)

### <span id="page-22-1"></span>**1.41 Most\_engl.guide/The AppIcon**

The AppIcon

\*\*\*\*\*\*\*\*\*\*\*

The AppIcon has two functions Doubleclick A filerequester will come up where you can choose a file to be loaded and displayed. If you select "Cancel" Most will show a security requester where you can quit Most. Icons Drag-and-drop one or more icons on the AppIcon and they will be loaded. Comments: Most uses his own program icon as its APPICON . Perhaps I will support custom icons in the future but not yet  $;$ -) The coordinates of the AppIcon can be saved in the menu Settings . Use the options ICONX and **TCONY** for exact placement of the AppIcon.

### <span id="page-23-0"></span>**1.42 Most\_engl.guide/XPK support**

XPK support \*\*\*\*\*\*\*\*\*\*\*

Main goal of Most's XPK support is to hide any consequences of packed data from the user. This means, that any packed file (with XPK) will automatically be unpacked from Most if the XPK packages is correct installed. The only hint you get is in the information requester, where the line "XPK-packer:" will show you the used packer (usually you see "---" there). There is only one thing special with XPK packed data: The file will be loaded completely into memory and no buffering will be done!

If Most finds an encrypted files (with XPK of course), it opens a password requester and prompts you for the password. Be careful, because this is your only chance! If you give the wrong answer, you will see the encrypted file and have to reload it.

On the other hand if you don't have XPK you can use Most without any difference. The xpkmaster.library is not required by Most to run at all. Of course in this case XPK packed data will not be unpacked :-)

### <span id="page-24-0"></span>**1.43 Most\_engl.guide/Pipe support**

Pipe support

\*\*\*\*\*\*\*\*\*\*\*\*

As a special feature Most 1.42 supports pipes. This means, that you can type something like "type foo | Most" at your (W)Shell prompt and Most will show the output of the first type command in its window!

As I said this feature is brand new. So I regret that I couldn't test it for all possibilities. Please report me any failure.

```
There are two small problems:
1. XPK doesn't work with pipes.
```
2. Second there is the problem with pipes that you cannot know how much data therein will be... So one effect is, that you cannot scroll back to the start of an file if you scrolled over the bounds of a buffer and the other one is that the size of the buffer will be (maximum BUFLEN / 10) every time (you can set the pipe's buffer size with the PIPELEN option). If the pipe's data fits completly into the buffer you have no restrictions for scrolling. But if the data is to large - Sorry.

### <span id="page-24-1"></span>**1.44 Most\_engl.guide/ARexx Port**

ARexx Port

\*\*\*\*\*\*\*\*\*\*

Beside the global ARexx port MOSTPORT (or the name you gave it with the option

PORTNAME

on startup) of Most's main process each text window has his own private ARexx port. To select a window first send the command

GetFileList

to the global port. You will receive a list of the avaible windows and its portnames.

All following ARexx commands can be send to a private window port, but Most's main port does only understand the first 6 commands

> GetFileList , GetScreenName , Quit ,

OpenNew , Set and Request . In RC Most will return an errorcode of 0 for no errors \* 5 if it couln'd open a new text with Open or OpenNew \* 10 if the parameters for a command were wrong \* 20 for an unknown ARexx command All other commands will return an errorcode of 20 if send to MOSTPORT. Sorry, but the ARexx port isn't complete today. But I'm working on it :-) The following ARexx commands are supported: GetFileList get a list of available text windows and their portnames GetScreenName ask for the name of the screen, where Most is running on Quit quit Most Request open a custom requester Set set some options OpenNew open a text in a new window Open load a new text in the current window Close close the current window ToFront get the current window in front of you and visible GetWindowDims ask for position and dimensions of the current window Edit

```
edit the current text
Info
           open the information requester
FirstPage
      jump to first page
LastPage
       jump to last page
NextPage
       show next page
PrevPage
       show previous page
NextLine
      scroll down up line
PrevLine
      scroll down one line
NextColumn
     scroll to the left
PrevColumn
     scroll to the right
NextTab
        scroll 8 chars to the left
PrevTab
       scroll 8 chars to the right
Goto
           goto a certain line and column
Search
         search
```
# <span id="page-26-0"></span>**1.45 Most\_engl.guide/GetFileList**

```
GetFileList
===========
Template
    GetFileList
Result
    In RESULT you get a list of all available text windows and their
     port names. RESULT looks like this: {<window's name> <port name>
     }^+
```
Example

```
GetFileList
RESULT: "Most.dok MOST.0 Most.doc MOST.1"
```
# <span id="page-27-0"></span>**1.46 Most\_engl.guide/GetScreenName**

```
GetScreenName
=============
Template
    GetScreenName
Result
    RESULT contains screen name.
Usage
    Get the name of the screen, where the current window is on.
Example
             GetScreenName
             RESULT - "Workbench"
```
# <span id="page-27-1"></span>**1.47 Most\_engl.guide/Quit**

```
Quit
====Template
     Quit
Usage
     Quits Most and closes all windows.
               The AppIcon
                of Most will be
     deleted - if there is one at all.
Example
             Quit
```
# <span id="page-27-2"></span>**1.48 Most\_engl.guide/Request**

Request =======

Template

Request TITLE/K/A TEXT/K/A GADGETS/K/A Resultat RESULT contains number of selected gadget: 0 the most right gadget (should be "Cancel") 1 bis n-1 the other gadgets from left to right Usage A simple method of asking the user silly questions via requester. Title and text are simple strings. With GADGETS you specify the texts of the gadgets (and how much gadgets there are), seperated with '|'.

Example

Request TITLE "Test" TEXT "All OK?" GADGETS "YES|No" RESULT - 1 if YES has been selected, else 0

### <span id="page-28-0"></span>**1.49 Most\_engl.guide/Set**

 $S \triangleq 1$ 

===

Template Set CASE/S WORD/S BACK/S

Usage

Set some internal parameters like CASE

ignore upper/lower case on/off

**WORD** 

search only for whole words on/off

BACK

```
search backwards on/off All parameters will be set if
specified, and disabled otherwise.
```
Example

Set CASE ON Enables casesensitiv searching, but disables the other two options.

### <span id="page-28-1"></span>**1.50 Most\_engl.guide/OpenNew**

OpenNew  $------$  Template OpenNew FILE/K Usage Load a new text in a new window. The filename is optional. If you don't specify a name a filerequester opens. You don't need to select a current window before. This command doesn't return until the new window is closed again!

Example

OpenNew FILE Most.dok

### <span id="page-29-0"></span>**1.51 Most\_engl.guide/Open**

Open  $=$  $=$  $=$  $=$  $=$ 

Template Open FILE/K

Usage

Load a new text in the current window. The filename is optional. If you don't specify a name a filerequester opens. This command doesn't return until the window is closed again!

Example

Open FILE Most.dok

### <span id="page-29-1"></span>**1.52 Most\_engl.guide/Close**

Close  $=$ 

Template Close

Usage Closes the current window.

# <span id="page-29-2"></span>**1.53 Most\_engl.guide/ToFront**

ToFront =======

Template ToFront Usage

```
Makes the current visible: It will be made the frontmost window
and the screen it's on will be activated and go to front.
```
# <span id="page-30-0"></span>**1.54 Most\_engl.guide/GetWindowDims**

```
GetWindowDims
=============
Template
    GetWindowDims
Result
     In RESULT stands <xpos> <ypos> <br/> <br/>breite> <höhe>
Usage
     Get the position and dimensions of the current window in RESULT
Example
             GetWindowDims
             RESULT - "40 40 600 180"
```
# <span id="page-30-1"></span>**1.55 Most\_engl.guide/Edit**

Edit

 $====$ 

Template Edit

Usage

Edit the current text (runs editor).

# <span id="page-30-2"></span>**1.56 Most\_engl.guide/Info**

Info

Template Info

 $=$ 

Usage Opens the

```
Info requester
to the current window.
```
# <span id="page-31-0"></span>**1.57 Most\_engl.guide/FirstPage**

FirstPage =========

Template

FirstPage

Usage Show the first page of the current text.

## <span id="page-31-1"></span>**1.58 Most\_engl.guide/LastPage**

LastPage ========

Template LastPage

Usage Show the last page of the current text.

# <span id="page-31-2"></span>**1.59 Most\_engl.guide/NextPage**

NextPage ======== Template NextPage Usage

Show the next page of the current text.

# <span id="page-31-3"></span>**1.60 Most\_engl.guide/PrevPage**

PrevPage ========

Template

PrevPage Usage Show the previous page of the current text.

# <span id="page-32-0"></span>**1.61 Most\_engl.guide/NextLine**

```
NextLine
========
Template
    NextLine
Usage
```

```
Scroll up one line.
```
# <span id="page-32-1"></span>**1.62 Most\_engl.guide/PrevLine**

PrevLine ========

```
Template
    PrevLine
```

```
Usage
    Scroll down one line.
```
# <span id="page-32-2"></span>**1.63 Most\_engl.guide/NextColumn**

```
NextColumn
==========
Template
```
NextColumn

Usage Scroll left one column.

# <span id="page-32-3"></span>**1.64 Most\_engl.guide/PrevColumn**

PrevColumn ==========

```
Template
    PrevColumn
Usage
    Scroll right one column.
```
# <span id="page-33-0"></span>**1.65 Most\_engl.guide/NextTab**

NextTab ======= Template NextTab Usage Scroll left 8 columns.

# <span id="page-33-1"></span>**1.66 Most\_engl.guide/PrevTab**

PrevTab =======

Template PrevTab

Usage Scroll right 8 columns.

# <span id="page-33-2"></span>**1.67 Most\_engl.guide/Goto**

Goto  $====$ 

Template

Goto LINE/K/N/A COLUMN/K/N

Usage

Jump to the specified line. Optional you can specify a new first column.

Example

Goto LINE 142

### <span id="page-34-0"></span>**1.68 Most\_engl.guide/Search**

Search

======

Template

Search TEXT/K

Usage

Without argument: The search requester opens or if allready open the current string will be search again.

With searchstring: Search for the given string.

Example

Search TEXT foobar

### <span id="page-34-1"></span>**1.69 Most\_engl.guide/Known bugs**

```
Known bugs
**********
```
- Several control sequences for cursor movements trash the display.
- Most has problems with the pipe of WShell.
- An Enforcer-hit with Most 1.53 has been reported which may be still there. The input buffer seems to overflow after havy input...
- Bruno Lacombe reported a Mungwall hit with Most 1.53 I couldn't reproduce here...

### <span id="page-34-2"></span>**1.70 Most\_engl.guide/Ideas - Bug reports**

Ideas - Bug reports \*\*\*\*\*\*\*\*\*\*\*\*\*\*\*\*\*\*\*

As mentioned before Most isn't complete today. There are some points I will improve in the future but I can't promise it. Please remember that I write Most in my spare time without gaining any money for it!

Nevertheless I'm absolutely interested in any kind of responds ideas, enhancements requests, criticism or bug reports. Call me, write me, mail me. I will hear you! YOU make Most alive and better for the future.

```
My address:
    Uwe Roehm
     Woerthstr. 18
     D - 94032 Passau
     Germany
EMail:
    bugs@roemer.deg.sub.org
Fido:
```

```
2:2494/22.5
```
### <span id="page-35-0"></span>**1.71 Most\_engl.guide/Current version**

```
Current version
***************
```
You can download the current version of Most from ftp.uni-passau.de (132.231.1.10) in the directory pub/amiga/local/UweR. You will also find other interesting software in pub/amiga/local ...

I try to upload new releases of Most on AmiNet and on our local BBS "Die Box Passau" (2:2494/22.0) as soon as possible.

### <span id="page-35-1"></span>**1.72 Most\_engl.guide/Greetings**

Greetings \*\*\*\*\*\*\*\*\*

Till now I worked about two years on Most. And still there're old (and new bugs) to be found. If there weren't the response from you, the user, I couldn't make Most to what it is now. There've been many enhancements I included in new releases and a lot of bugs I removed. I can't mention everyone who wrote me but want to list the most important ones:

Karl "Charly" Skibinski, David Göhler, Uli Zukowski, Stefan Sticht, Matthias "Tron" Scheler, Jan Holler, Dirk Federlein, Markus Uhlendahl

If you want to send me new translations for Most, please do this via snail mail or at least use uuencode sending an e-mail! I received some translations which I couldn't use or unpack. Sorry! The current translations are done by:

- Paul van der Heu (holländisch)
- Frank Geider (french)
- Francesco Dipietromaria (italian)
- Magnus Holmgren (swedish)
- Antonio Joaquin Gomez Gonzalez (spanish)

A special thanks to Urban for his sugesstions and XPK. And a great thank you to everyone who wrote me bug reports, suggestions and of course sent me gifts!!!!

# <span id="page-36-0"></span>**1.73 Most\_engl.guide/Index**

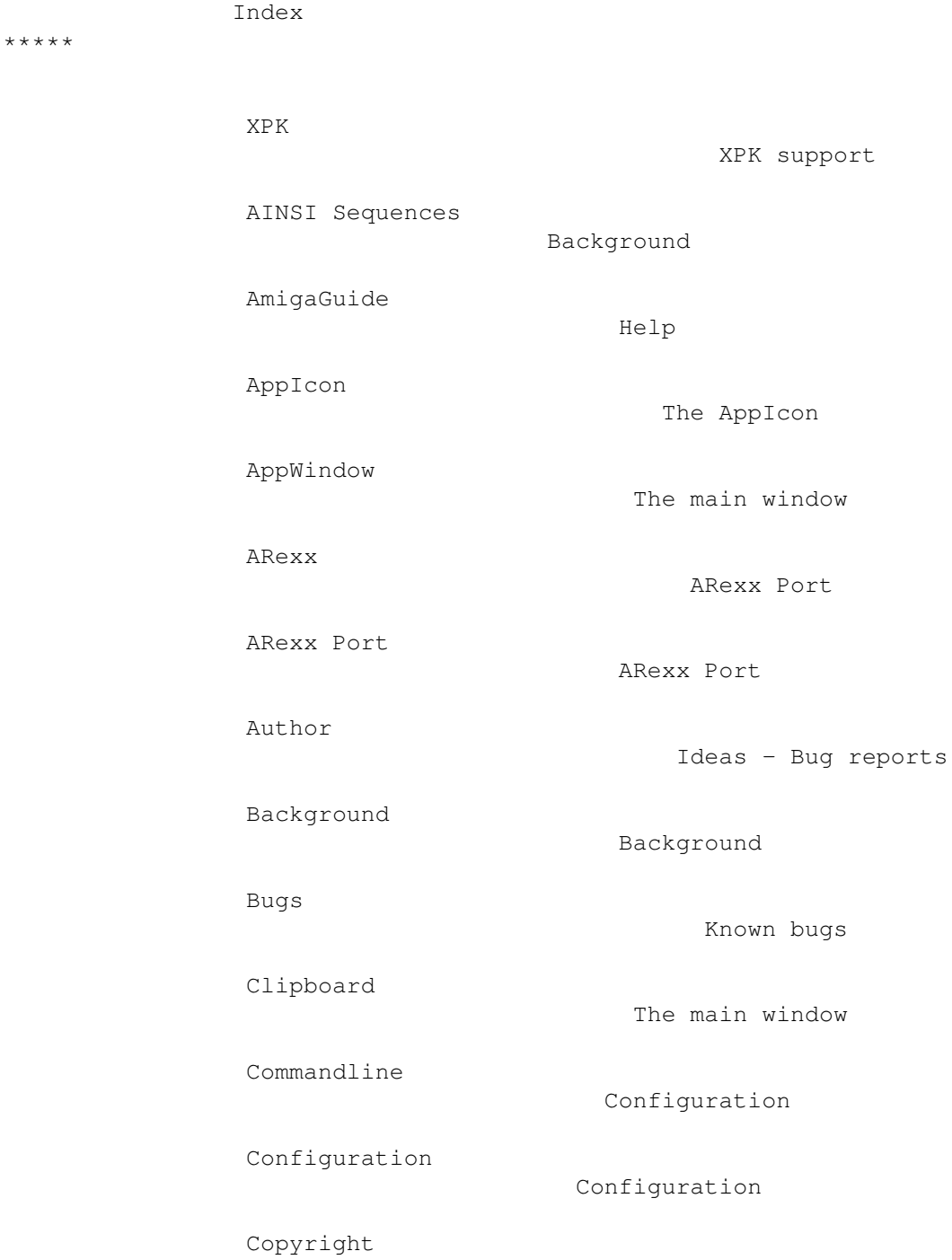

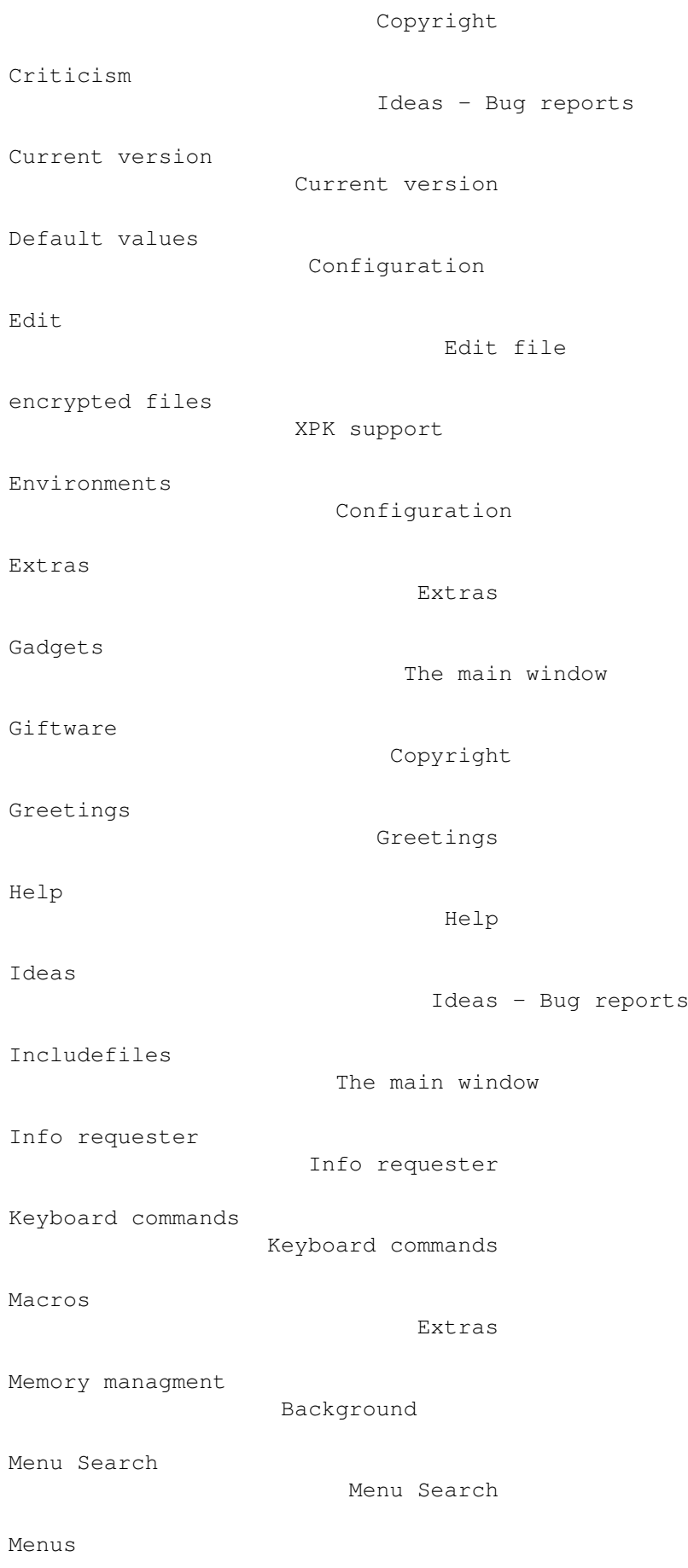

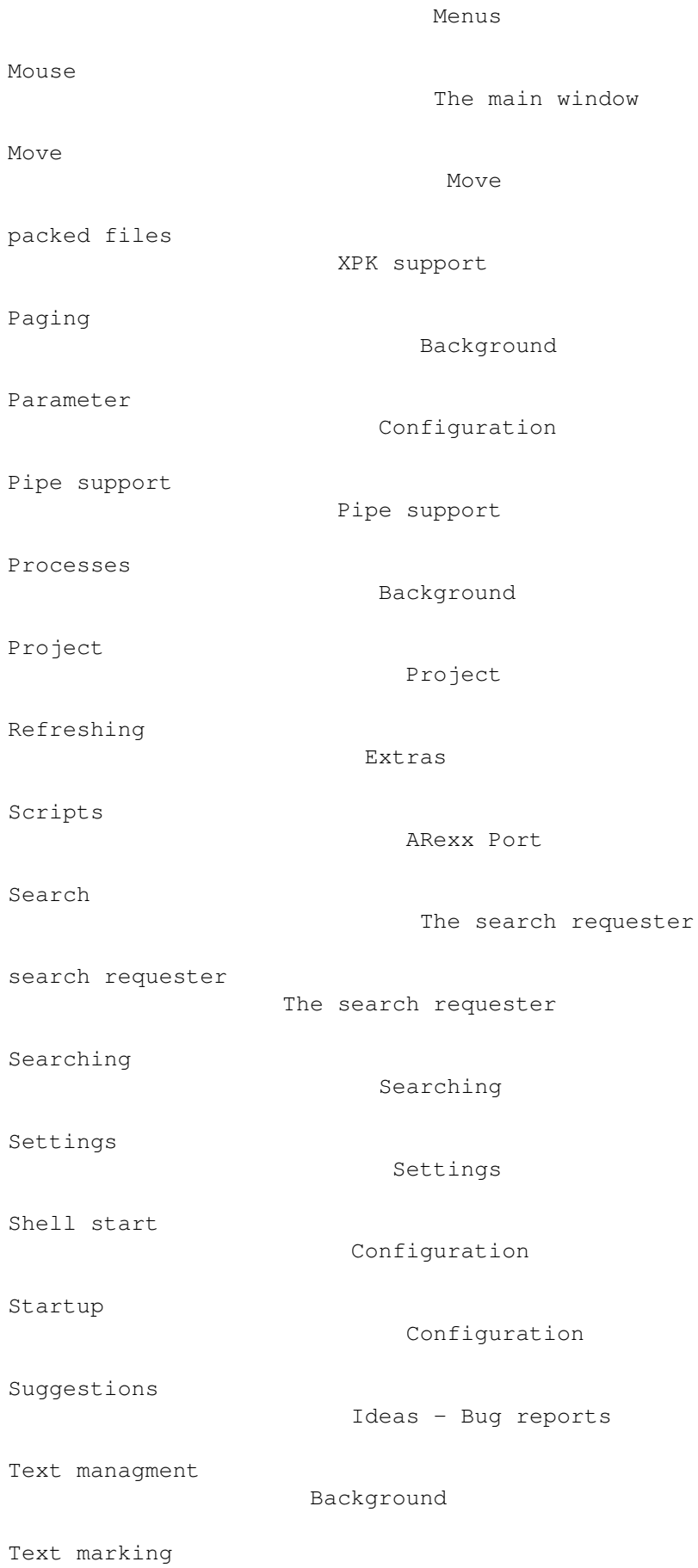

The main window

Thanks

Title

ToolTypes

Configuration

Configuration

Greetings

The main window

Variables

Window

The main window

Workbench start

Configuration